A Hochschule Harz Hochschule für angewandte Wissenschaften

# **Mein Stundenplan in HISinOne**

für Studierende der Hochschule Harz

A Hochschule Harz Hochschule für angewandte Wissenschaften

Rechenzentrum 09.09.2019 Andreas Reinhardt

### **Login ins HISinOne-Portal der Hochschule Harz**

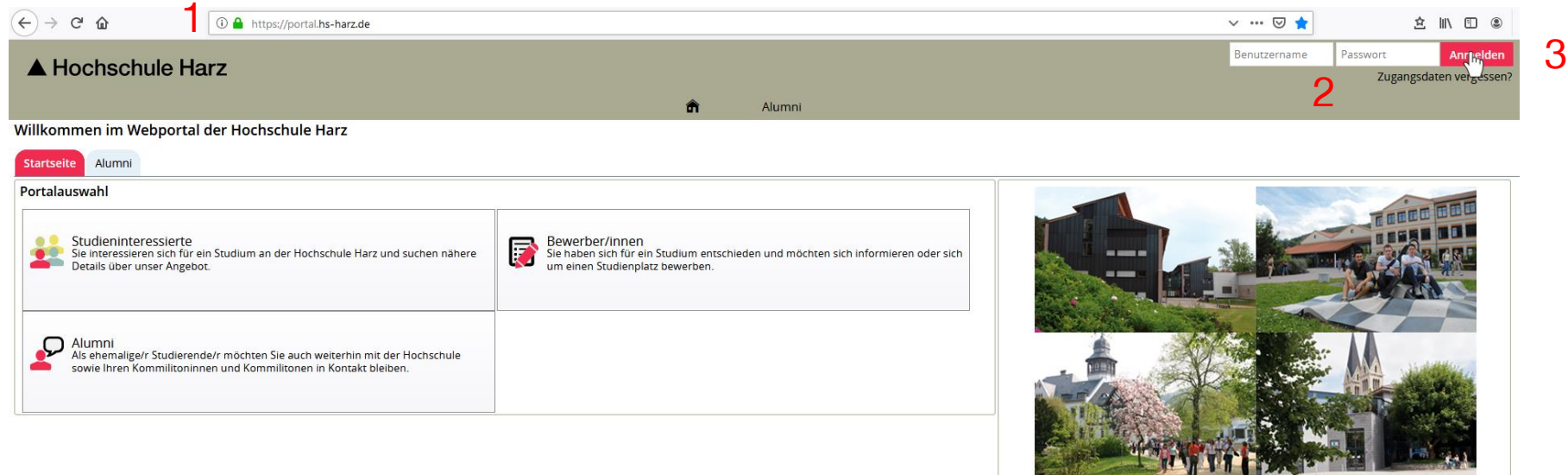

(1) Aufruf des HISinOne-Portals der Hochschule Harz

#### **<https://portal.hs-harz.de/>**

- (2) Eingabe Nutzerkennung der Hochschule Harz (u-Nummer/Passwort)
- (3) Anmelden per Schaltfläche

## **Aufruf vom Stundenplan**

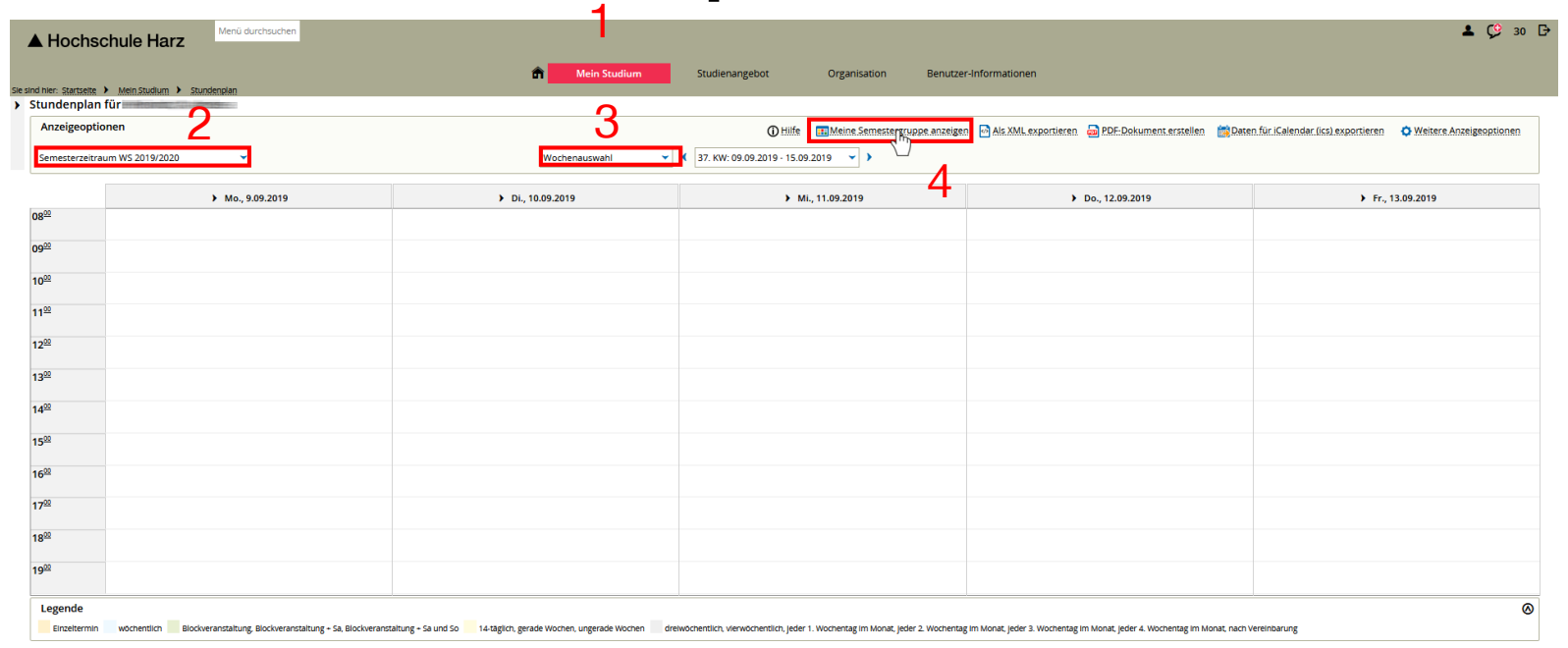

(1) Aufruf Stundenplan

#### **(Mein Studium > Stundenplan)**

- (2) Auswahl vom Semester
- (3) Wechseln der Ansicht auf Semesteransicht
- (4) Anzeige Stundenplan meiner Semestergruppe

A Hochschule Harz Hochschule für angewandte Wissenschaften

Rechenzentrum 09.09.2019 Andreas Reinhardt

### **Anzeige vom Semestergruppenplan**

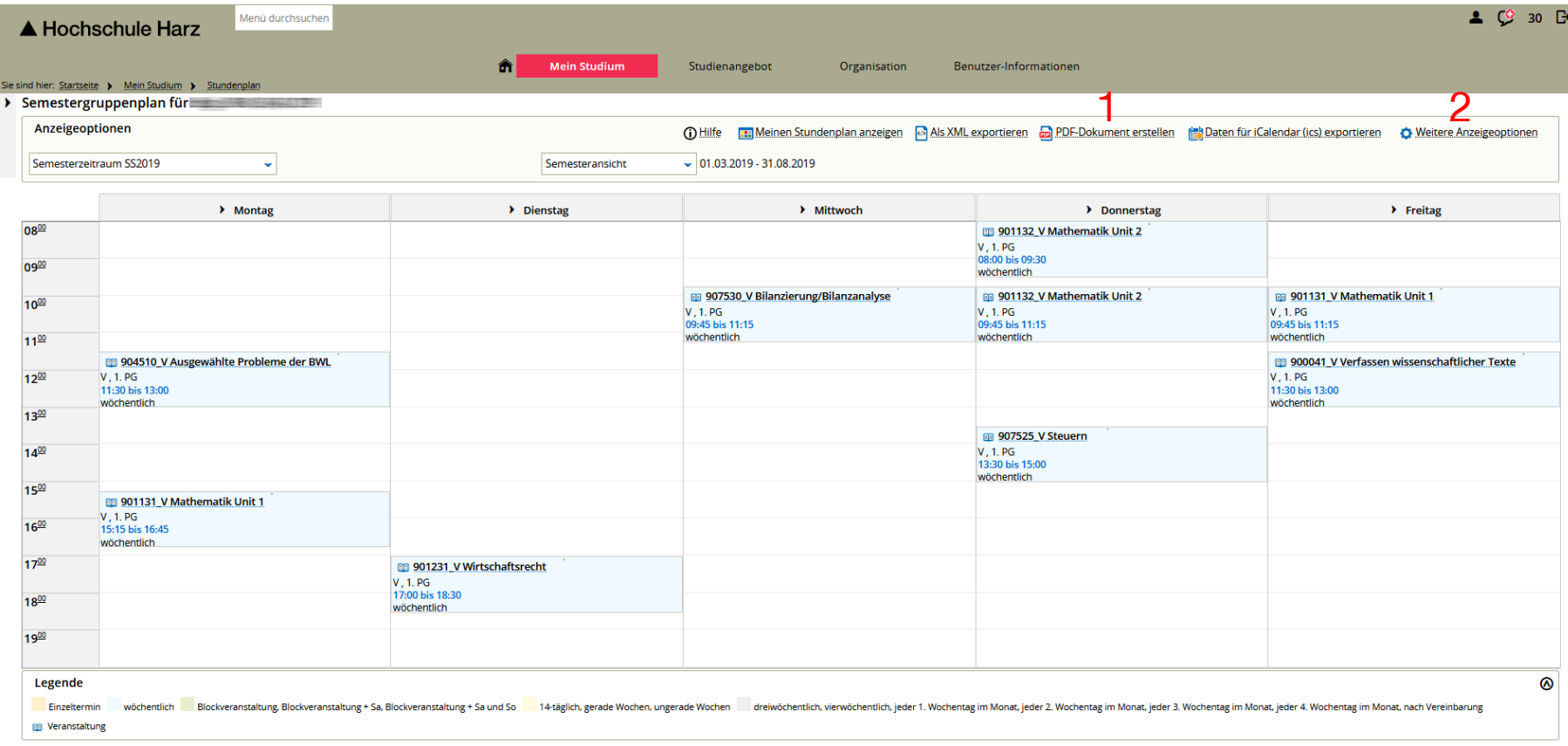

- (1) PDF-Dokument erstellen zur Ablage / Druck
- (2) Optional: Anpassen der Anzeige